# Glückstagebuch – Erstellung mit xls

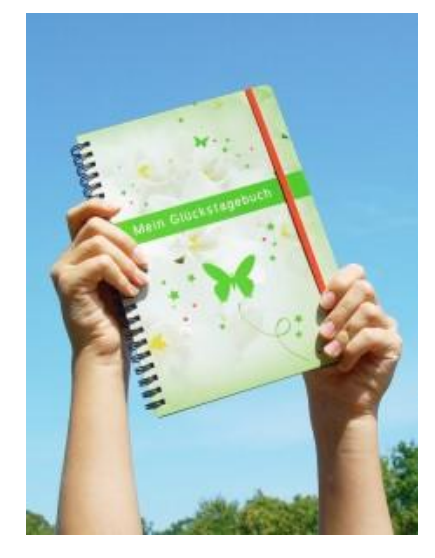

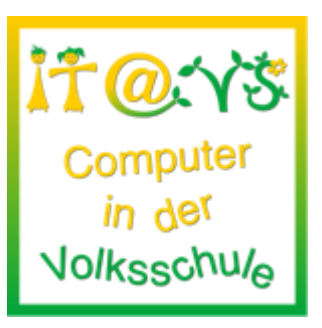

## **Allgemeine Informationen**

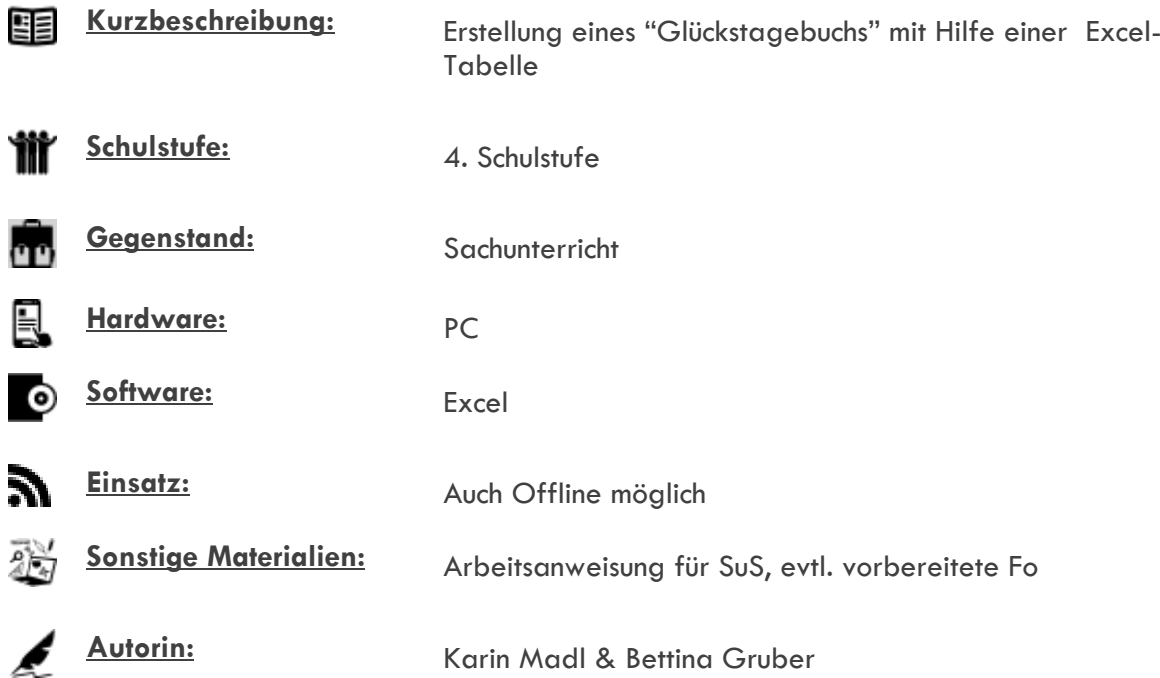

### **Bezug zu digitalen Kompetenzen [digikomp4](http://digikomp.at/praxis/portale/digitale-kompetenzen/digikomp4-volksschule/kompetenzmodell.html)**

- 3.1 Dokumentation, Publikation und Präsentation
- 3.2 Berechnung und Visualisierung
- 4.1 Darstellung von Information
- 4.2 Strukturieren von Daten

## **Beschreibung**

Die SuS sollen alleine am PC im Programm Excel ihr persönliches "Glückstagebuch" erstellen und täglich - eine Woche lang - befüllen.

Arbeitsschritte:

- leere xls Tabelle öffnen
- 6 Spalten und 6 Zeilen als Tabelle formatieren (Rahmen ziehen, 1. Zeile farbig hinterlegen
- über die Tabelle die Überschrift "So glücklich war ich heute" schreiben und individuell gestalten
- 1. Zeile:
	- o Spalte 1: Das bin ich \*(hier kann auch ein Foto hineingeladen werden)
	- o Spalte 2: "super-tuper-glücklich"
	- o Spalte 3: "glücklich"
	- o Spalte 4: "zufrieden"
	- o Spalte 5: heute nicht so toll
	- o Spalte 6: ein bisserl traurig
- 2. Zeile: Montag
- 3. Zeile: Dienstag
- 4. Zeile: Mittwoch
- 5. Zeile: Donnerstag
- 6. Zeile: Freitag

#### **Lizenzierung und Credits**

Dieses Werk ist lizenziert unter einer [Creative Commons Namensnennung 4.0 International Lizenz.](http://creativecommons.org/licenses/by/4.0/) Die Icons im Beitrag stammen von [Freepik](http://www.freepik.com/) unter [www.flaticon.com](http://www.flaticon.com/) und sind unter [CC BY 3.0](http://creativecommons.org/licenses/by/3.0/) lizensiert. Download unter [http://www.it-at-vs.at,](http://www.it-at-vs.at/) ein Service des [ZLI](http://zli.phwien.ac.at/) der [PH Wien.](http://www.phwien.ac.at/)

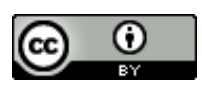

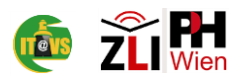